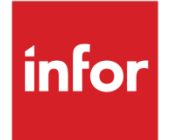

# Infor OS Release Notes

Version 2022.12

#### Copyright © 2023 Infor

#### **Important Notices**

The material contained in this publication (including any supplementary information) constitutes and contains confidential and proprietary information of Infor.

By gaining access to the attached, you acknowledge and agree that the material (including any modification, translation or adaptation of the material) and all copyright, trade secrets and all other right, title and interest therein, are the sole property of Infor and that you shall not gain right, title or interest in the material (including any modification, translation or adaptation of the material) by virtue of your review thereof other than the non-exclusive right to use the material solely in connection with and the furtherance of your license and use of software made available to your company from Infor pursuant to a separate agreement, the terms of which separate agreement shall govern your use of this material and all supplemental related materials ("Purpose").

In addition, by accessing the enclosed material, you acknowledge and agree that you are required to maintain such material in strict confidence and that your use of such material is limited to the Purpose described above. Although Infor has taken due care to ensure that the material included in this publication is accurate and complete, Infor cannot warrant that the information contained in this publication is complete, does not contain typographical or other errors, or will meet your specific requirements. As such, Infor does not assume and hereby disclaims all liability, consequential or otherwise, for any loss or damage to any person or entity which is caused by or relates to errors or omissions in this publication (including any supplementary information), whether such errors or omissions result from negligence, accident or any other cause.

Without limitation, U.S. export control laws and other applicable export and import laws govern your use of this material and you will neither export or re-export, directly or indirectly, this material nor any related materials or supplemental information in violation of such laws, or use such materials for any purpose prohibited by such laws.

#### **Trademark Acknowledgements**

The word and design marks set forth herein are trademarks and/or registered trademarks of Infor and/or related affiliates and subsidiaries. All rights reserved. All other company, product, trade or service names referenced may be registered trademarks or trademarks of their respective owners.

**Publication Information** 

Release: Infor OS Publication date: March 16, 2023 Document code: inforos\_2022.12\_inforosrn\_en-us

# Contents

| About this release                                          | 7  |
|-------------------------------------------------------------|----|
| Release date                                                | 7  |
| Release information                                         | 7  |
| Prerequisites/Dependencies                                  | 7  |
| Tested browser versions                                     | 8  |
| List of deliverables (ISOs)                                 | 8  |
| Functional enhancements in the release of Infor OS 2022.12  | 9  |
| Installer                                                   | 9  |
| ION Grid                                                    | 10 |
| Specific issues resolved in the release of Infor OS 2022.12 | 11 |
| Functional enhancements in the release of Infor OS 2022.06  | 12 |
| Installer                                                   | 12 |
| ION                                                         | 13 |
| Specific instructions                                       | 13 |
| ION Import APIs deprecated                                  |    |
| Known limitations                                           |    |
| Known issue                                                 |    |
| Enhancements                                                |    |
| ION Grid                                                    |    |
| ION API                                                     | 17 |
| Infor Go                                                    | 18 |
| Homepages                                                   | 18 |
| Specific issues resolved in the release of Infor OS 2022.06 | 20 |
| ION Grid                                                    | 20 |
| Homepages                                                   | 21 |

| Contents |
|----------|
|----------|

| Features dependent on other Infor applications                                                                                                    | 23                                                                     |
|----------------------------------------------------------------------------------------------------|------------------------------------------------------------------------|
| Known problems in this release                                                                                                    | 25                                                                     |
| Vulnerable log4j files present after upgrade to be removed                                                                                                    | 25                                                                     |
| Redeploying core SAML fails                                                                                                    | 25                                                                     |
| ION Desk and IDM services failing with 401 unauthorized error in IFS client                                                                                                    | 25                                                                     |
| Scheduler Service system log warning messages                                                                                                    | 25                                                                     |
| Search for IDM documents after migrating to STS                                                                                                    | 26                                                                     |
| Sync.SecurityUserProfilePicture BOD metadata                                                                                                    | 26                                                                     |
| Content Document drillbacks                                                                                                    | 26                                                                     |
| Failure to change the Grid Service account                                                                                                    | 27                                                                     |
| Changing service accounts in maintenance mode                                                                                                    | 27                                                                     |
| ION API Monitoring error                                                                                                    | 27                                                                     |
| ION API metadata re-indexing required                                                                                                    | 27                                                                     |
| Reconfiguring widgets                                                                                                    | 28                                                                     |
| Stopping the ION API service before an upgrade                                                                                                    |                                                                        |
| To stop the service                                                                                                    |                                                                        |
|                                                                                                    |                                                                        |
| Known limitations in this release                                                                                                    | 29                                                                     |
| Known limitations in this release<br>Comma in password can cause issues with upgrading Infor OS                                                                                                    |                                                                        |
|                                                                                                    |                                                                        |
| Comma in password can cause issues with upgrading Infor OS<br>ADFS version not displaying in the Prerequisite tool when ADFS is running on Windo                                                                                                    | 29<br>ws Server<br>29                                                  |
| Comma in password can cause issues with upgrading Infor OS<br>ADFS version not displaying in the Prerequisite tool when ADFS is running on Windo<br>2019                                                                                                    | 29<br>ws Server<br>29<br>29                                            |
| Comma in password can cause issues with upgrading Infor OS<br>ADFS version not displaying in the Prerequisite tool when ADFS is running on Windo<br>2019<br>Login issues with STS not using the default port                                                                                                    | 29<br>wws Server<br>29<br>29<br>29                                     |
| Comma in password can cause issues with upgrading Infor OS<br>ADFS version not displaying in the Prerequisite tool when ADFS is running on Windo<br>2019<br>Login issues with STS not using the default port<br>ION API failing to load                                                                                                    | 29<br>wws Server<br>29<br>29<br>29<br>                                 |
| Comma in password can cause issues with upgrading Infor OS<br>ADFS version not displaying in the Prerequisite tool when ADFS is running on Windo<br>2019.<br>Login issues with STS not using the default port<br>ION API failing to load<br>IDM drillbacks                                                                                                    | 29<br>wws Server<br>29<br>29<br>29<br>                                 |
| Comma in password can cause issues with upgrading Infor OS<br>ADFS version not displaying in the Prerequisite tool when ADFS is running on Windo<br>2019<br>Login issues with STS not using the default port<br>ION API failing to load<br>IDM drillbacks<br>GRID RPT access to IDM email claim                                                                                                    |                                                                        |
| Comma in password can cause issues with upgrading Infor OS<br>ADFS version not displaying in the Prerequisite tool when ADFS is running on Windo<br>2019<br>Login issues with STS not using the default port<br>ION API failing to load<br>IDM drillbacks<br>GRID RPT access to IDM email claim<br>IDM<br>Using IDM with Microsoft SharePoint as the content repository<br>Using IDM with IBM DB2 Content Manager                                                      |                                                                        |
| Comma in password can cause issues with upgrading Infor OS<br>ADFS version not displaying in the Prerequisite tool when ADFS is running on Windo<br>2019<br>Login issues with STS not using the default port<br>ION API failing to load<br>IDM drillbacks<br>GRID RPT access to IDM email claim<br>IDM<br>Using IDM with Microsoft SharePoint as the content repository                                                                                                |                                                                        |
| Comma in password can cause issues with upgrading Infor OS<br>ADFS version not displaying in the Prerequisite tool when ADFS is running on Windo<br>2019<br>Login issues with STS not using the default port<br>ION API failing to load<br>IDM drillbacks<br>GRID RPT access to IDM email claim<br>IDM<br>Using IDM with Microsoft SharePoint as the content repository<br>Using IDM with IBM DB2 Content Manager                                                      | 29<br>wws Server<br>29<br>29<br>29<br>30<br>30<br>31<br>31<br>33<br>34 |
| Comma in password can cause issues with upgrading Infor OS<br>ADFS version not displaying in the Prerequisite tool when ADFS is running on Windo<br>2019<br>Login issues with STS not using the default port<br>ION API failing to load<br>IDM drillbacks<br>GRID RPT access to IDM email claim<br>IDM<br>Using IDM with Microsoft SharePoint as the content repository<br>Using IDM with IBM DB2 Content Manager<br>Using IDM with the Infor content repository       | 29<br>wws Server<br>29<br>29<br>29<br>29<br>                           |
| Comma in password can cause issues with upgrading Infor OS.<br>ADFS version not displaying in the Prerequisite tool when ADFS is running on Windo<br>2019.<br>Login issues with STS not using the default port.<br>ION API failing to load<br>IDM drillbacks<br>GRID RPT access to IDM email claim<br>IDM.<br>Using IDM with Microsoft SharePoint as the content repository.<br>Using IDM with IBM DB2 Content Manager.<br>Using IDM with the Infor content repository | 29<br>wws Server<br>29<br>29<br>29<br>29<br>                           |

#### Contents

| APP. |                           | 0 |
|------|---------------------------|---|
| Δnnl | ying this release         | 8 |
| U    | lser guides               | 6 |
| A    | dministration of Infor OS | 6 |
|      |                           |   |

Contents

#### About this release

#### Release date

March 17, 2023

### Release information

| Restrictions               | None                                                                                                    |
|----------------------------|----------------------------------------------------------------------------------------------------|
| Special instructions/notes | Instructions on using Postgres Plus Advanced Server for ION connection points:                                                                                                    |
|                            | In case you use a custom database driver for Postgres and<br>migrated from ION 11.1, it is recommended that you use the<br>standard driver for Postgres Plus Advanced Server (PPAS) of ION<br>12.0 instead. For details, see KB 1706642 on the <u>Infor Support</u><br><u>Portal</u> . |
|                            | Infor internal reference: IONDEV-23445.                                                                                                    |
|                            | For the Infor policy on maintaining current and prior versions of Infor ION, refer to KB 1589165 on the <u>Infor Support Portal</u> .                                                                                                    |
|                            | For the Infor policy on maintaining current and prior versions of Infor Ming.le™, refer to KB 1589160 on the <u>Infor Support Portal</u> .                                                                                                    |
|                            | For last-minute information, known issues, and updates for this release, search the Infor OS solutions on the <u>Infor Support Portal</u> .                                                                                                    |

#### Prerequisites/Dependencies

For enhanced platform search capabilities, the minimum memory required for the installation is 32 GB.

See the "Platform prerequisites" section in the *Infor OS Installation Guide* for the complete list of current Infor OS prerequisites.

**Caution:** When you upgrade an existing system, the IDM Role for related information is not added. You must add it manually.

#### Tested browser versions

This version of Infor OS was tested using these browser versions:

| Browser                   | Version        |
|---------------------------|----------------|
| Chrome for Windows        | 109.0.5414.120 |
| Chrome for Mac            | N/A            |
| Edge Chromium for Windows | 109.0.1518.70  |
| Edge Chromium for Mac     | N/A            |
| Safari for Mac            | N/A            |

# List of deliverables (ISOs)

| File name                         | Description                   |
|-----------------------------------|-------------------------------|
| Infor_OS_Installer_2022.12.00.iso | Base installation of Infor OS |

# Functional enhancements in the release of Infor OS 2022.12

This table shows the Infor components that have enhancements in this release:

| Infor OS component with 2022.12 enhancements | Latest sprint level |
|----------------------------------------------|---------------------|
| Installer                                    | 2022.12             |
| ION Grid                                     | 2022.12             |

The sections below describe the enhancements for each Infor OS component.

### Installer

| Enhanced           | Description                                                                                                    |
|--------------------|----------------------------------------------------------------------------------------------------|
| Infor OS Installer | A new flag is added to the Infor OS installer to enable secure ciphers during installations and upgrades.                                                                      |
| Infor OS Installer | <ul> <li>The minimum Corretto version is updated to 1.0.8_342 in the following:</li> <li>Infor OS installer</li> <li>Infor OS Pre-Requisite tool.</li> <li>IFS Lite</li> </ul> |
| Infor OS Installer | The grid has a validation set to allow upgrades only from versions 2021.06 or higher. Update the installer to 2021.06 allow upgrades from the previously supported version.    |

# ION Grid

| Enhanced       | Description                                                                            |
|----------------|----------------------------------------------------------------------------------------|
| Authentication | Simultaneous logins from the same browser are now redirected to their correct targets. |

# Specific issues resolved in the release of Infor OS 2022.12

No resolved issues are reported for this release.

# Functional enhancements in the release of Infor OS 2022.06

This table shows the Infor components that have enhancements in this release:

| Infor OS component with 2022.06 enhancements | Latest sprint level |
|----------------------------------------------|---------------------|
| Installer                                    | 2022.06             |
| ION                                          | 2022.06             |
| ION Grid                                     | 2022.06             |
| ION API                                      | 2022.06             |
| Homepages                                    | 2022.06             |

The sections below describe the enhancements for each Infor OS component.

## Installer

| Enhanced           | Description                                                                                               |
|--------------------|----------------------------------------------------------------------------------------------------|
| Infor OS Installer | Installer can now have different database servers or database instances for each Infor OS component.      |
| Infor OS Installer | The supported Corretto version is updated to 1.8.0_332.                                                   |
| Infor OS Installer | The Infor OS MVC version is updated to MVC 5.                                                             |
| Infor OS Installer | Infor OS supports Window Server 2022.                                                                     |
| Infor OS Installer | In WWW Authentication Method, saml2 is enabled by default on the OSRouter.                                |
| Infor OS Installer | The installer blocks upgrades from version 2020-12. Infor OS must be version 2021-06 or later to upgrade. |
| Infor OS Installer | The Newtonsoft.Json is updated to version 13.0.1.                                                         |

| Enhanced         | Description                                                                                                    |  |
|------------------|----------------------------------------------------------------------------------------------------|--|
| Infor OS Manager | The <b>Update OneView Property</b> , <b>Start Lucene Data Migration</b> , and <b>Start IDM Migration</b> buttons are removed from the <b>Advanced Features</b> tab. |  |
| Infor OS Manager | An Enforce TLS 1.2 button is added to the Advanced Features tab.                                                                                                    |  |
| Infor OS Manager | An option is added only to enforce TLS 1.2 for Elastic Search with the <b>Enforce TLS 1.2</b> button.                                                               |  |
| Infor OS Manager | An option is added only to enforce TLS 1.2 for ION API gateway service with the <b>Enforce TLS 1.2</b> button.                                                      |  |

### ION

#### Specific instructions

#### ION Import APIs deprecated

ION 2020-12 introduced APIs to create, update, and delete ION models. With that, the import APIs, provided via https://<host>:<port>/api/provision/swagger/ui were deprecated. They are no longer supported with the current release.

#### **Known limitations**

It is not possible to renew an IMS Oauth keypair by using ION API and method PUT /infor/IONSERVICES/connect/model/v1/connectionpoints/<IMS connection point>/generateoauth. The ION API integration does not have sufficient authorization to execute this method.

When you upgrade to JDK 8 update 331, XML translations might start to fail due to stricter limitations. See <u>SolutionID=2263110</u> for more information.

#### Known issue

The 2022.06 on-premises version of the *Infor ION Desk User Guide* describes the use of opensource Kurinto fonts for ION Desk PDF reports; however, when fonts are uploaded, the message indicates that the Arial Unicode MS font is available. What is wrong is that open-source fonts were uploaded. This issue is known and will be fixed in the next release.

| Enhanced     | Description                                                                                                    |  |
|--------------|----------------------------------------------------------------------------------------------------|--|
| Connect      | The AnySQL Modeler was extended with a <b>Time Offset</b> option for incremental load processing. Time offset allows you to define the time offset in which the latest data from the source database will not be loaded.                                                                                                    |  |
| Connect      | AnySQL Modeler is extended with a <b>Time Offset</b> option for incremental load processing. Time offset enables you to define the time offset in which the latest data from source database will not be loaded.                                                                                                    |  |
| Connect      | The ION Connect Management API endpoint is introduced for the ION<br>API Suite. It can be used to manage error messages (Error BODs page)<br>via API calls. You can use it to get errors by filter or ID; set the error<br>status to handled or unhandled, and get and resubmit the original<br>message.                                                                                                    |  |
| Connect      | Splitter is enhanced with more splitting options. It can split DSV, JSON newline-delimited, and ANY document types using compressed or uncompressed size limit and using the line count limit. It can also let the selected document go through the splitter without any change. If there are at least two output messages, each of them contains batch message headers for easier handling in the next steps. |  |
| Data Catalog | A newer version of the standard BOD library is available.                                                                                                    |  |
| Data Catalog | The schema generation wizard is enhanced to accept sample files that use .psv as the file extension. Previously, PSV sample files were require to use .txt as the extension.                                                                                                    |  |
| Data Catalog | A new API is available to register new and updated BOD metadata in the Data Catalog.                                                                                                    |  |
|              | The noun schema and noun properties content can be defined in the input body of the request, instead of supplying them as query parameters.                                                                                                    |  |
|              | For details on how to use the API, see the Swagger documentation for the POST /datacatalog/v2/noun API method. POST datacatalog/v1/noun has been marked as deprecated.                                                                                                    |  |

### Enhancements

| Enhanced          | Description                                                                                                    |  |
|-------------------|----------------------------------------------------------------------------------------------------|--|
| ION Desk          | The ION Desk user interface styling is updated with new icons, colors, and refreshed changes. These apply to:                                                                                                    |  |
|                   | The ION Desk overview page                                                                                                    |  |
|                   | <ul> <li>The ION Desk application, which includes Connect, OneView,<br/>Monitors and Workflows, Scripting, and Data Catalog</li> </ul>                                                                                                    |  |
|                   | <ul> <li>New colors, icons, and fonts are applied to in all pages in ION Desk</li> </ul>                                                                                                    |  |
| ION Process/Inbox | Users can configure the Out of Office status and delegation rules for<br>alerts and tasks in Inbox, in a similar way as in the User Profile from the<br>Infor Ming.le portal. To enable the Out of Office configuration screen in<br>Inbox, you must clear the <b>Restrict Out of Office Feature in Inbox</b> check<br>box from <b>ION Desk &gt; Configuration &gt; ION Service &gt; Properties &gt;</b><br><b>Activities Engine</b> . |  |
|                   | When using the Out of Office user interface in Inbox, we recommend that you disable the Out of Office configuration user interface from Infor Ming.le. To disable in the Infor Ming.le portal user profile, go to Admin Settings > General Settings and select the Restrict Out of Office Feature check box.                                                                                                    |  |
|                   | Note that users who have the Mingle-OOOEnabled security role can access the Out of Office configuration user interface in Inbox and in Infor Ming.le even when the restriction options are selected.                                                                                                    |  |
|                   | You can use the two configuration user interfaces at the same time. The out-of-office status and the delegation rule configuration between the two user interfaces are synchronized.                                                                                                    |  |
| Process/Inbox     | The users selected in the out-of-office delegation rules are informed by ION notifications when the out-of-office status is changed:                                                                                                    |  |
|                   | <ul> <li>When the out-of-office status is turned on, they are informed they will receive delegated tasks and alerts.</li> </ul>                                                                                                    |  |
|                   | <ul> <li>When the out of office status is turned off, they are informed the<br/>delegation period has finished.</li> </ul>                                                                                                    |  |

| Enhanced                     | Description                                                                                                    |  |  |
|------------------------------|----------------------------------------------------------------------------------------------------|--|--|
| Process/Inbox and<br>Widgets | The user interface styling of the Inbox and the Homepages widgets for ION Process is updated, and icons and colors are refreshed. This applies to: |  |  |
|                              | The Inbox application                                                                                                    |  |  |
|                              | The widgets:                                                                                                    |  |  |
|                              | Alert List                                                                                                    |  |  |
|                              | Task List                                                                                                    |  |  |
|                              | Notification List                                                                                                    |  |  |
|                              | Task Manager                                                                                                    |  |  |
|                              | Task Watcher                                                                                                    |  |  |
|                              | Start Workflows                                                                                                    |  |  |
|                              | Workflow Viewer                                                                                                    |  |  |
|                              | Alarms                                                                                                    |  |  |
|                              | The content applications:                                                                                                    |  |  |
|                              | • Inbox                                                                                                    |  |  |
|                              | Task Viewer                                                                                                    |  |  |
|                              | Updated email templates are also available in KB solution 2236797.                                                                                 |  |  |

| Enhanced                      | Description<br>Inline help is available for <b>Monitoring &gt; Status Report</b> and for<br><b>Configuration &gt; Grid Properties</b> .                                                                                                    |  |
|-------------------------------|----------------------------------------------------------------------------------------------------|--|
| Administration user interface |                                                                                                    |  |
| Application versions          | All running application versions are now visualized in the Grid administration pages.                                                                                                    |  |
| Authentication                | Consumers using the cli command cert createSSLKeystoreFile must<br>decide which format they need explicitly. JKS and PKCS12 are the<br>supported values. Note that the extension of generated keystores<br>matches the keystore type (for example: JKS = *.jks but PCKS12 =<br>*.p12). Some cli commands returned the generic *.ks. |  |
| Core Grid                     | The default number of application binaries to keep on the disk and in the database is increased from 2 to 3 versions.                                                                                                    |  |
| Dependency update             | The Microsoft SQL Server driver is updated to 9.4.0.                                                                                                    |  |

| Enhanced                       | Description                                                                                                    |  |
|--------------------------------|----------------------------------------------------------------------------------------------------|--|
| Logging                        | <ul><li>These REST resources are no longer published:</li><li>GET /applications/{application}/log</li><li>POST /tasks/log/merge</li></ul>                                                                                                    |  |
| Management Pages               | The Proxy Access Log can now be managed in the administration user interface.                                                                                                    |  |
| Monitoring                     | If the Grid runs with an unsupported version of the selected database server, an alarm is raised.                                                                                                    |  |
| Monitoring                     | The singleton marker now has a tooltip limit and a link to the locks page.                                                                                                    |  |
| Monitoring                     | Unexpected data is prevented from ending up in audit logs.                                                                                                    |  |
| Performance                    | Deployment operations are cleaned up from the database, based on<br>how many application versions you keep in the application repository<br>and how many days you keep them.                                                                                          |  |
|                                | This feature is disabled by default. You can turn it on with grid.database.clean.deployment.operations.                                                                                                    |  |
| Security                       | The bootstrap /log endpoint is removed due to security issues. The<br>endpoint can be accessed without authentication over the network, and<br>the logs disclose information about the installation that could be used to<br>find vulnerabilities and attack vectors. |  |
| User interface<br>improvements | Inline help is now available for the <b>Monitor &gt; Archive Log</b> page.                                                                                                    |  |

# ION API

| Enhanced               | Description                                                                                                    |  |
|------------------------|----------------------------------------------------------------------------------------------------|--|
| ION API user interface | The Swagger Collection header and text are now left-aligned for non-<br>Infor and third-party suites.                                                                                                    |  |
| ION API user interface | <ul> <li>The proxy endpoint user experience has these improvements:</li> <li>Only the proxy and endpoint context is shown; the domain is removed.</li> <li>The copy button is available to copy the entire proxy URL.</li> <li>Functionality is available to show the full proxy URL when a user hovers over the proxy context.</li> </ul> |  |

# Infor Go

| Enhanced                          | Description                                                                                                    |
|-----------------------------------|----------------------------------------------------------------------------------------------------|
| Infor Go Profile<br>Configuration | To improve the Infor Go login experience and as part of a new feature,<br>Infor Go users are no longer required to scan a QR code if the tenant<br>administrator has added a users' domain to the new <b>Infor Go Profile</b><br><b>Configuration</b> view accessed from the <b>Infor Go Admin Settings</b> page.<br>For more about this feature, see the <i>Infor Go Administration Guide</i> . |

# Homepages

| Enhanced                                  | Description                                                                                                    |  |
|-------------------------------------------|----------------------------------------------------------------------------------------------------|--|
| Announcements                             | A warning notice is now displayed when you try to add translations for a announcement that has the layout option set to Image Only.                                                                                                    |  |
| Announcements                             | Instead of showing only two lines of text, the full text is now shown in the<br>announcement top bar area when there is no action button and the<br>screen is four-columns wide.                                                                   |  |
| Announcements                             | The animation when switching announcements is now quicker.                                                                                                    |  |
| Banner Widget Feature<br>always enabled   | The Banner Widget feature is now enabled by default. The <b>Banner</b><br><b>Widget</b> feature switch is removed from Homepages Administration.                                                                                                   |  |
| Banner widgets                            | The loading indicator for banner widgets is changed. The overlay is removed, and the color of the text is updated.                                                                                                    |  |
| Homepages<br>administration - Features    | References to setting rules have been removed from the Banner Widget,<br>Dynamic Pages, and Standard Pages feature descriptions.                                                                                                    |  |
| Improved translations in Notes Widget     | The Swedish translations in the dialog box that you use to add a link in the Notes widget are improved.                                                                                                    |  |
| Menu widget                               | You can now configure the menu widget to show lines between the links in the widget.                                                                                                    |  |
| Pages                                     | A page is now saved immediately when you save the settings in the <b>Configure</b> dialog box instead of the page being saved after the normal 3-second delay.                                                                                     |  |
| Removed CSS-class field from Notes widget | The <b>CSS-class</b> field has been removed from the <b>Insert anchor</b> dialog box, used when you add hyperlinks.                                                                                                    |  |
| Telephone links in Menu<br>widget         | The Menu Widget now supports telephone links. Enter tel: or callto: followed by a phone number to add a telephone link. When you click a telephone link, a browser prompt is opened where you can choose an application to use to call the number. |  |

| Enhanced                                         | Description                                                                                                    |  |
|--------------------------------------------------|----------------------------------------------------------------------------------------------------|--|
| Test automation                                  | Attributes are added to the widget menu, to be used for automated testing that is not dependent of the widget title.                                              |  |
| Unavailable standard pages automatically removed | Standard pages with application or CloudSuite dependencies that are no longer applicable to the user are now automatically removed from the user's default pages. |  |
|                                                  | Previously, standard pages with dependencies to an application or a<br>CloudSuite were retained even though the application or CloudSuite had<br>been removed.    |  |

# Specific issues resolved in the release of Infor OS 2022.06

This table shows the Infor components that have resolved issues in this release:

| Infor OS component with 2022.06 resolved issues | Latest sprint level |
|-------------------------------------------------|---------------------|
| ION Grid                                        | 2022.06             |
| Homepages                                       | 2022.06             |

The sections below describe the resolved issues for each Infor OS component.

# ION Grid

| Resolved issues           | Description                                                                                                    |  |  |  |  |  |
|---------------------------|----------------------------------------------------------------------------------------------------|--|--|--|--|--|
| Authentication            | SAML sessions now get the configured session lifetime.                                                                                                    |  |  |  |  |  |
| CLI                       | The app deploymentStatus cli command is replaced by a new app<br>hostStatus command.                                                                                                    |  |  |  |  |  |
| Deployment                | Grid no longer shows incorrect warnings about undefined context roots in the user interface and REST resource for applications.                                                                                                    |  |  |  |  |  |
| Management Pages          | An issue is resolved where access rules were not listing context roots.                                                                                                    |  |  |  |  |  |
| Management Pages          | Persisting archived logs in the database are now optional on the <b>Monitoring &gt; Log Archiver</b> page. The Persist archived logs in the database check box can be cleared to avoid storing the log archives in the Grid database after you run the Log Archiver. |  |  |  |  |  |
| Monitoring user interface | An issue is resolved with a tail option sometimes not showing in the log viewer.                                                                                                    |  |  |  |  |  |
| Security                  | Unsafe cipher suites that are required can be temporarily enabled by enabling the allowUnsafeCiphers feature flag.                                                                                                    |  |  |  |  |  |

# Homepages

| Resolved issues             | Description                                                                                                    |  |  |  |  |
|-----------------------------|----------------------------------------------------------------------------------------------------|--|--|--|--|
| About                       | <ul><li>An issue is resolved where the incorrect Infor OS version was displayed in the <b>About</b> dialog box. The Infor OS version is now removed. Only the Infor OS name is shown.</li><li>An issue is resolved so that the last line of text has an ellipsis, indicating that more text is available, when the content is too long to fit the area.</li></ul> |  |  |  |  |
| Announcements               |                                                                                                    |  |  |  |  |
| Announcements               | An issue is resolved where an extra space was added after a link in an announcement.                                                                                                    |  |  |  |  |
| Announcements               | An issue is resolved where the allowed length of a title was too short before being wrapped.                                                                                                    |  |  |  |  |
| Announcements widget        | An issue is resolved where the dark text color set in an announcement was not being used in the banner widget.                                                                                                    |  |  |  |  |
| Announcements, RTL          | An issue is resolved where the announcement title in the critical announcement dialog box was not right-aligned.                                                                                                    |  |  |  |  |
| Dynamic Pages               | An issue is resolved where labels in the Information component on a dynamic page were barely visible in Dark Theme.                                                                                                    |  |  |  |  |
| Dynamic pages               | An issue is resolved where it seemed that you could change the permissions of a featured dynamic page in the Page Catalog and o the <b>Featured</b> pages in Homepages administration.                                                                                                    |  |  |  |  |
| Edit Page Layout            | Extra space at the bottom of the information popup shown for each widget in <b>Edit Page Layout</b> has been removed.                                                                                                    |  |  |  |  |
| Homepages<br>administration | An issue is resolved where the unsaved changes dialog box was shown twice when you navigated away from the <b>Settings</b> or <b>Feature</b> page.                                                                                                    |  |  |  |  |
| Homepages Update            | An issue is resolved where, when you clicked $\mathbf{n}_{o}$ in the <b>Homepages</b><br><b>Update</b> dialog box, Homepages continued loading for some users. A<br>similar issue is resolved where Homepages was rendered blank after<br>you clicked $\mathbf{n}_{o}$ in the <b>Homepages Update</b> dialog box.                                                 |  |  |  |  |
| Homepages Upgrade           | An issue is resolved where Homepages was still upgraded despite when you selected <b>n</b> o in the <b>Homepages Upgrade</b> dialog box.                                                                                                    |  |  |  |  |
| Localization                | An issue is resolved where the incorrect abbreviations for PM and AM would display when you used Korean, Chinese (Simplified) or Chinese (Taiwan) languages.                                                                                                    |  |  |  |  |
| Menu Widget                 | An issue is resolved where a console error was logged when you searched for a link in the Menu Widget.                                                                                                    |  |  |  |  |

Specific issues resolved in the release of Infor OS 2022.06

| <b>Resolved issues</b> | Description                                                                                                    |
|------------------------|----------------------------------------------------------------------------------------------------|
| Notes Widget           | The text alignment options have been removed again due to vulnerability issues.                                                     |
| Notes Widget           | The font style options in the Notes widget are now translated.                                                                      |
| Notes Widget           | Hyperlinks can now be inserted by using CTRL+H.                                                                                     |
| Notes Widget           | An issue is resolved where the font picker tooltip on the Editor toolbar was not translated in some languages.                      |
| Standard Pages         | An issue is resolved where changes made in the <b>Configure</b> dialog box for a widget on a standard page were not directly saved. |
| Widget Catalog         | Long application names and IDs are now wrapped instead of truncated in the Widget Catalog details view.                             |
| Widgets                | An issue is resolved where margins were missing below the last fields in dialog boxes.                                              |
| Widgets                | An issue is resolved where some widget dialog boxes had duplicated content after you imported and duplicated a page.                |
| Widgets                | An issue is resolved where two widgets containing calendars could not be displayed on the same page.                                |
| Widgets                | An issue is resolved where the user settings of a published widget were lost after you edited the Homepage.                         |
|                        |                                                                                                    |

## Features dependent on other Infor applications

Even though the standard features of the product including the above listed defect fixes and enhancements are provided as part of Infor OS, the features are not fully functional until the Infor core product has adopted the feature. This table lists the features of Infor OS that are dependent on the Infor core product adopting and certifying the support for the feature. Refer to the corresponding Infor core product documentation for the support of the following features:

| Infor OS feature                      | Dependent on Infor core product adopting the feature            |  |  |  |  |
|---------------------------------------|-----------------------------------------------------------------|--|--|--|--|
| Workflows, tasks,                     | Infor core product should:                                      |  |  |  |  |
| notifications                         | Support ION integration                                         |  |  |  |  |
|                                       | <ul> <li>Publish business object documents</li> </ul>           |  |  |  |  |
|                                       | Provide ION workflow content                                    |  |  |  |  |
| Event monitors, alerts                | Infor core product should:                                      |  |  |  |  |
|                                       | Support ION integration                                         |  |  |  |  |
|                                       | <ul> <li>Publish business object documents</li> </ul>           |  |  |  |  |
|                                       | Provide ION Event Monitor content                               |  |  |  |  |
|                                       | <ul> <li>Provide Drillback View content (new format)</li> </ul> |  |  |  |  |
| Share from the Infor<br>Ming.le shell | Infor core product should support:                              |  |  |  |  |
|                                       | Publish Infor Business Context messages with entity details and |  |  |  |  |
|                                       | drillback links                                                 |  |  |  |  |
| Drillbacks                            | Infor core product should:                                      |  |  |  |  |
|                                       | Support drillbacks                                              |  |  |  |  |
|                                       | Provide Drillback View content (new format)                     |  |  |  |  |
| Metrics                               | Infor core product should:                                      |  |  |  |  |
|                                       | Support ION integration                                         |  |  |  |  |
|                                       | Provide ION workflow content                                    |  |  |  |  |
|                                       | Provide ION Event Monitor content                               |  |  |  |  |
| Alarms                                | Infor core product should:                                      |  |  |  |  |
|                                       | Support ION integration                                         |  |  |  |  |
|                                       | Publish business object documents                               |  |  |  |  |
|                                       | <ul> <li>Optionally, provide alarm templates</li> </ul>         |  |  |  |  |

Features dependent on other Infor applications

| Infor OS feature                                 | Dependent on Infor core product adopting the feature                                                                                                    |  |  |  |  |
|--------------------------------------------------|----------------------------------------------------------------------------------------------------|--|--|--|--|
| Decision Service                                 | the Infor core product provides ION workflow content that uses a ecision matrix, then the product must provide the Decision Service ontent.                                                  |  |  |  |  |
| Infor Federation<br>Services – Single Sign<br>On | Infor core product must be certified with IFS.                                                                                                    |  |  |  |  |
| In-Context Business<br>Intelligence              | <ul> <li>Infor core product should:</li> <li>Publish Infor Business context messages with entity details</li> <li>Provide In-Context Business Intelligence content</li> </ul>                |  |  |  |  |
| IDM-related information context application      | <ul> <li>Infor core product should:</li> <li>Publish Infor Business context messages with entity details</li> <li>Provide Business context message mappings to IDM Document Types</li> </ul> |  |  |  |  |

# Known problems in this release

# Vulnerable log4j files present after upgrade to be removed

In the case of upgrading Infor OS to version 2021.12, there are some vulnerable log4j files present in some application WAR files. To remove the log4j files, follow the steps in KB <u>2241805</u>.

# Redeploying core SAML fails

Running **Redeploy Core SAML** from OS Manager will fail. To fix this error, run **Redeploy Core SAML** again, and the process will complete.

# ION Desk and IDM services failing with 401 unauthorized error in IFS client

If ION Desk and IDM services are failing to load after an upgrade or installation and there is Status:401 - Unauthorized error in the IFS client log, follow the steps in KB2111038 to fix this issue.

# Scheduler Service system log warning messages

Warning messages in the Scheduler Service system logs are being displayed when no issues are present. These warning messages in the scheduler service system can be disregarded and do not need to be addressed:

• "PropertyValueResolver: property 'scheduler.datasource.port' is defined as a number, but the value " cannot be converted to a number."

- "SchedulerServiceModule org.jboss.resteasy.plugins.server.servlet.ConfigurationBootstrap: resteasy.scan is no longer supported. Use a servlet 3.0 container and the ResteasyServletInitializer"
- "SchedulerServiceModule com.infor.security.tenant.web.TenantRequestFilter: AudMon: TenantConfig service is unavailable, kindly contact your System Administrator."

### Search for IDM documents after migrating to STS

After migrating to STS, documents in IDM are not searchable until the **Text Searchable** check box is cleared and then re-checked. This must be done individually for each document type.

- 1 Open the Control Center in IDM.
- 2 Click Document Types.
- 3 Select the document type that you want to be text searchable.
- 4 Clear and then reselect the **Text Searchable** check box.

### Sync.SecurityUserProfilePicture BOD metadata

Sync.SecurityUserProfilePicture is missing from the BOD metadata. To add this BOD:

- 1 Download the 2.14.0 zip file from KB 1619540 on the Infor Support Portal.
- 2 Log into Infor OS and go to ION Desk.
- 3 From the Navigation Menu on the left expand Data Catalog > Standard Object Schemas.
- 4 Click Import.
- 5 Input the file path to the zip file downloaded in step 1.

#### Content Document drillbacks

Content Document drillbacks are not working.

# Failure to change the Grid Service account

It is not possible to change the Grid Service account in maintenance mode when it is installed with a nominated account.

### Changing service accounts in maintenance mode

When changing service accounts in maintenance mode, the new account must be granted the "Logon as a service" role manually.

# **ION API Monitoring error**

In rare circumstances, ION API Monitoring may display multiple application errors on the initial refresh of the Monitoring page. These errors can be ignored.

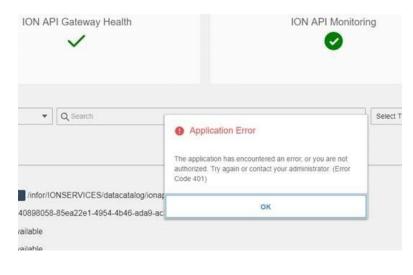

### ION API metadata re-indexing required

Occasionally, in a new installation, the ION API metadata indexing may fail to run during the installation. This results in an **Unexpected metadata error – misconfiguration issue** in any operation run through ION APIs.

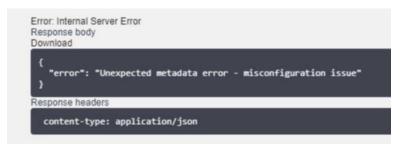

To resolve the issue, manually trigger metadata indexing:

- 1 Log in to Infor OS.
- 2 Navigate to ION API > API Metadata.
- 3 Click Refresh metadata.

It is recommended that you execute this procedure for any new installations and upgrades even if the problem is not encountered.

#### **Reconfiguring widgets**

If you are upgrading from Infor OS 12.0.19 or an earlier release and are using any Infor Global Human Resources widgets, you must verify the custom parameters. Go to **User Menu > Admin Settings** and open the Infor Global Human Resources application. On the **Custom Parameters** tab, verify that the value for the ghrpdlorda variable is set to the correct product line.

#### Stopping the ION API service before an upgrade

There is an issue that occurs during an upgrade that corrupts the ION API service. To avoid this, the service must be stopped manually before an upgrade.

#### To stop the service

- 1 Open the services application.
- 2 Find Infor ION API service in the list.
- 3 Stop the service.

# Known limitations in this release

# Comma in password can cause issues with upgrading Infor OS

If a new installation of Infor OS on version 2020-12 has a comma in one of the passwords used in the installation process, it causes issues when upgrading to version 2021.12.

# ADFS version not displaying in the Prerequisite tool when ADFS is running on Windows Server 2019

The perquisite tool may not find an ADFS installation running on Windows Server 2019 if the host name was used to identify the ADFS server. If the IP address is used, the prerequisite tool will find the ADFS installation.

### Login issues with STS not using the default port

When a port number is used for the Infor OS portal user interface other than the default 443 with an installation that is using STS, there is an issue with logging in to Infor OS. If this issue occurs, please contact Infor Support.

# ION API failing to load

There is a known issue reported with this upgrade where ION API fails to load for any API that uses Mutual SSL security.

For example, Infor M3 Homepages widgets and the call to the Infor M3 API from ION Workflow do not work after the Infor 12.0.32 upgrade.

Knowledge base article 2068728 on the Infor Support Portal resolves this issue.

This patch is required for all Infor M3 customers upgrading to Infor OS 12.0.32.

In addition, if you use your own API with Mutual SSL security, you must apply this patch.

#### IDM drillbacks

Drillbacks generated via alerts are bringing users to the IDM landing page but not to the actual document.

### GRID RPT access to IDM email claim

As reported in a previous release, for the GRID RPT to access the email address claim for IDM, you must re-create the email address claim. This issue affects only those customers using the IDM email service.

To re-create the claim:

- 1 Log in to server where Infor OS is installed.
- 2 Open the OS Manager and select **Applications**.
- 3 Select the line item corresponding to Grid-Xi Platform:

|              | (xidev02daily)        | + 💼               |                 |                |                |             |                |          |
|--------------|-----------------------|-------------------|-----------------|----------------|----------------|-------------|----------------|----------|
| Bo           | ootstrap Applications |                   |                 |                |                |             |                |          |
| Re           | gistry                | Name              | Description     | Relying Part   | SSO Url        | Application | SLO Url        | Download |
| Ma           | achines               | APPBUILDER        | APPBUILDER      |                |                | APPBUILDER  |                |          |
| Clu          | usters                | APPBUILDERD.      | . APPBUILDERD   |                |                | APPBUILDERD |                |          |
| Ap           | plication Containers  | COLLABORATI.      | COLLABORATI     |                |                | COLLABORATI |                |          |
| Da           | tabase Instances      | COMPANION         | COMPANION       |                |                | COMPANION   |                |          |
| Ap           | plications            | DECISIONSER       | DECISIONSER     |                |                | DECISIONSER |                |          |
| Sys          | stem Configurations   | GHR               | GHR             |                |                | GHR         |                |          |
| Ter          | nant Configurations   | ▶ Grid-XiPlatform | Grid SAML Ses   | um:Infor_xidev | https://xidev0 | GRID        | https://xidev0 | <u>.</u> |
| Ser          | rvices                | IFS               | Infor Federatio |                |                | IFS         |                |          |
| Cer          | rtificate             | INFORSTS          | INFORSTS        | um:Infor_xidev | https://xidev0 | INFORSTS    | https://xidev0 | ₹        |
| <i>(</i> 1)- | 10.11                 | ION               |                 |                |                | ION         |                |          |

- 4 Click the download link and download the PowerShell.
- 5 Copy the PowerShell file to the server where AD FS is installed.

6 Open the PowerShell console and execute the PowerShell:

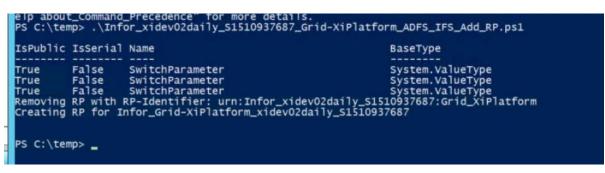

7 After the PowerShell script has completed, restart the Infor OS application and access the IDM application to confirm access to the email address claim.

#### IDM

# Using IDM with Microsoft SharePoint as the content repository

When using IDM with Microsoft SharePoint as the content repository, there are several limitations to the solution.

#### The limitations are (bold indicates changes since last version):

- No free text search (documents or attributes). Clients are dynamic and do not show the free text search tab if there is nothing to free text on.
- Using Microsoft SharePoint on multiple user domains is not supported.
- No support for multiple site collections (1 Server equals one site collection in Microsoft SharePoint).
- Data model translations are only supported for one language, meaning that Infor delivers English translations, but customers can change this to their language of choice.
- ACLs are supported and work by moving documents from a root folder with specific access rights to another root folder with possibly different access rights. In this way, it is possible to change a document's access restrictions.
- Control Center Configuration Exporter does not support Document Types or Value Sets.
- Control Center Configuration Importer does not support Document Types or Value Sets.
- Collection attributes have limited support:
  - Collections with one column are supported.
  - Collections with more than one column are not supported.

- Transactions are not supported, thus you cannot perform several operations in one transaction and then do a commit or rollback as with other IDM editions.
- Not all XQueries are supported.
- Versioning Only major versions are used, 1.0, 2.0, and so on. Microsoft SharePoint supports minor versions such as 1.1 and 1.2. IDM will conform to these versions but always create major versions for new versions created in any IDM client or API.
- The unique identifier, PID, has a different structure. The different structure is Guid\_Guid\_int (WebId\_ListId\_ItemId\_Version). Any software that has persisted PIDs to documents in IDM must verify that this different format can be handled.
- There are Microsoft SharePoint attribute types that are not supported by IDM. They are: Choice, Calculated, External data, Look up, Read only, and User/Group.
- Search operators "Not Like" is not supported. "Like" is handled as "Contains"; no wild cards are supported.
- Default attribute "Name" and the Original Filename must be unique within the same folder. The original filename is calculated to the BaseName attribute in SharePoint, which is used by default as the Display Name in IDM and thus given the name "Name" in IDM clients. IDM will calculate a new name if a conflict occurs unless you are forcing the name by using the API. Then you will get an error.
- The maximum search result is 5000 (same as Microsoft SharePoint clients). Thus, you cannot access search results beyond that limit. To do so, you must add more search criteria to limit the search result.
- Using Microsoft SharePoint Foundation and MS SQL Server Express will limit the database size. This affects the possible size of a solution that can be operational using Microsoft SharePoint Foundation edition running on MS SQL Server Express.
- Document libraries in SharePoint that contain the "/" character are not supported. They will be filtered out and never visible in any IDM client.
- BaseName (Name") is a computed field from the org filename. Thus, when searching with "=" (equals), you must include the extension to get a match. Using "LIKE" or "CONTAINS" when searching to get a match can produce additional unwanted results.
- "localhost" is not supported for use in connections.
- File size is restricted to 100 MB for each file. By default, Microsoft SharePoint is set to a limit of 50MB, but you may increase this. However, going above 100MB will not help since the 100MB limit is strict in IDM.
- A "Multi-value" attribute type (an attribute that can hold more than one value) cannot be edited in Microsoft SharePoint clients, only in IDM clients/API.
- With multi-value attributes, you can use only the "=' and 'LIKE' operators.
- Filename of the actual file is a unique value in SharePoint and must be unique. The filename is set by setting the built in "Name" attribute in SharePoint. Thus the Name attribute must be unique if provided; otherwise, IDM will generate it for the user. The uniqueness is enforced within a folder, and since a folder in SharePoint represents an ACL in IDM, that also means that a filename must be unique within an ACL.
- Cache synchronization available in the IDM Control Center may require a refresh of data in Microsoft SharePoint.
- Value sets are not available in the IDM Control Center.

- Document types are not available in the IDM Control Center.
- Trailing spaces will not make an attribute's value unique.
- Not able to sort by Checked out date or Document Type in client.
- Attribute level permissions are not available.
- To enable Document Templates, customers should manually add the MDS\_TemplateName and MDS\_TemplateDetails attributes to the Document Types that they want to enable for Document Template usage.
- The Delete BOD is not supported.
- Only the Delete action is supported. A Retention\_Policy\_User user must be available. This user name cannot be configured.
- Infor Ming.le Chat will not work on PostgreSQL before 9.5.

#### Using IDM with IBM DB2 Content Manager

When using IDM with IBM DB2 Content Manager, there are other limitations to the solution.

#### The limitations are (bold indicates changes since last version):

- The Control Center Configuration Exporter does not support Document Types.
- The Control Center Configuration Importer does not support Document Types and only values of an existing value set.
- File names are now automatically stored as properties, but cannot be used in searches.
- Cache synchronization available in IDM Control Center may require restarting of the IBM DB2 Content Manager application in IBM WebSphere.
- Value sets cannot be created in the IDM Control Center, but Value Set values can be edited.
- Document Types are not available in the IDM Control Center.
- Trailing spaces will not make an attribute's value unique.
- Not able to sort by "Checked out date," "Checked out by," or "Document Type" in the client.
- Attribute level permissions are not available.
- Discard Checkout does not revert a document to its previous version; it only checks in the document and unlocks it for other users.
- To enable Document Templates, the customer should manually add the MDS\_TemplateName and MDS\_TemplateDetails attributes to the Document Types that they want to enable for Document Template usage.
- The Delete BOD is not supported.
- Only the Delete action is supported. A Retention\_Policy\_User user must be available. This user name cannot be configured.
- The new user interface is currently lacking support for SharePoint and IBM Content Manager backend systems. To run IDM with IBM Content Manager or SharePoint backend systems, the client must be switched over to compatibility mode (Look-and-feel before version 12.0.20):

- a Enable developer options in the Grid by **entering** <u>dev</u> in the top right corner search window. Then click **Enable**. This makes any properties that are normally hidden visible for the IDM application.
- b Navigate to the IDM application properties: Advanced > Feature Toggles > Release feature toggles.
- c Click the check box for the R\_WEB\_OLD\_CLIENT property to enable it.

#### Using IDM with the Infor content repository

When using IDM with the Infor content repository, there are also limitations to the solution.

#### The limitations are (bold indicates changes since last version):

- File names are now automatically stored as properties
- Multi-column attributes are not supported (only multi-value attributes are supported). A multicolumn attribute allows one attribute to have a table of values. A multi-value attribute allows one attribute to have several values (also known as a "single-column attribute").
- Data model translations are supported for multiple languages, for the customer to translate.
- Attribute searches are case sensitive when you use PostgreSQL (all collations) or MSSQL with collation set to BIN.
- The supported databases are: Postgres Plus Advanced Server, PostgreSQL, and Microsoft SQL Server.
- No support for Global Scaling of the application. Global scaling means that you can distribute your content across the world. For example: placing Chinese documents in China, Swedish documents in Europe, and English documents at your headquarters.
- When using PostgreSQL: The Count() operation will degenerate slowly when having more than 1 million Documents of every Document Type.

#### **Documentation**

#### New and changed documentation in this release

- Infor OS Installation Guide, updated
- Infor ION Desk User Guide, updated
- Infor ION Technology Connectors Administration Guide, updated
- Infor ION Development Guide, updated
- Infor Ming.le User Guide, updated
- Infor Ming.le Online Help, updated
- Infor Inbox User Guide, updated
- Infor OS Administration Guide, updated

### Change to location of Infor OS documents

Infor OS documentation that is currently published to the <u>Infor Support Portal</u> for this 2022.12 release is scheduled to be relocated to <u>Infor Documentation Central</u> before the end of May 2023. When you attempt to access documents from the Infor Support Portal after the relocation, you will be redirected to the new location on Infor Documentation Central. Please remember to update any bookmarked documents or favorites.

#### Installation

To access current Infor OS installation documentation, see the latest version of the *Infor OS Installation Guide* at the <u>Infor Support Portal</u>.

# Administration of Infor OS

See the *Infor OS Administration Guide* at the <u>Infor Support Portal</u> for information about administrative tasks related to Infor OS.

### User guides

In addition to the *Infor OS Installation Guide* and *Infor OS Administration Guide*, these Infor OS user guides are available at the <u>Infor Support Portal</u>:

- Infor Ming.le User Guide
- Infor Inbox User Guide
- Infor Ming.le Mobile Application User Guide Android, Version 12.0.3
- Infor Ming.le Mobile Application User Guide iOS, Version 12.0.3
- Infor Ming.le Mobile Application User Guide Windows, Version 12.0.3
- Infor Ming.le Mobile Application User Guide Android, Version 12.0.7
- Infor Ming.le Mobile Application User Guide iOS, Version 12.0.7
- Infor Ming.le Mobile Application User Guide Windows, Version 12.0.7
- Infor Ming.le Mobile Application User Guide iOS, Version 12.0.8
- Infor ION API Administration Guide
- Infor ION Desk User Guide
- Infor ION OneView Mobile Application User Guide Android OS
- Infor ION Alarms Mobile Application User Guide iOS
- Infor ION Alarms Mobile Application User Guide Android OS
- Infor ION Technology Connectors Administration Guide
- Infor ION Development Guide
- Infor ION SAP Connector Administration Guide
- Infor ION Oracle EBS Connector Administration Guide
- Infor ION Grid Administration Guide
- Infor ION Grid Security Administration Guide
- Infor Document Management User Guide
- Infor Document Management Mobile Application User Guide iOS

• Infor App Builder Reference Guide

# Applying this release

Refer to the *Infor OS Installation Guide* on the <u>Infor Support Portal</u> for guidance on installing or upgrading your Infor OS.